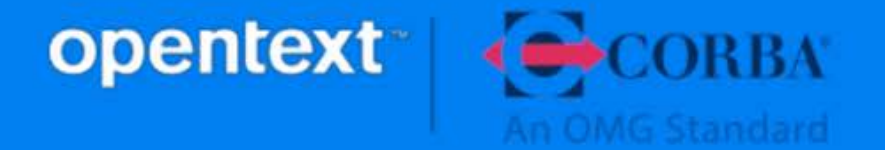

**Discover the Future of CORBA** 

# Micro Focus OpenFusion CORBA Services Version 5.1

Time Service Guide

Copyright 2009-2023 Open Text.

The only warranties for products and services of Open Text and its affiliates and licensors ("Open Text") are as may be set forth in the express warranty statements accompanying such products and services.

Nothing herein should be construed as constituting an additional warranty. Open Text shall not be liable for technical or editorial errors or omissions contained herein. The information contained herein is subject to change without notice.

2023-09-06

# **Contents**

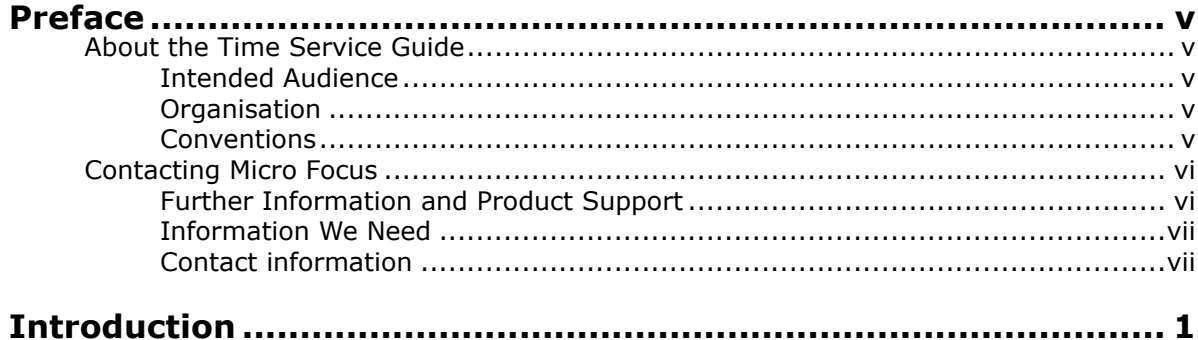

# Part I Time Service

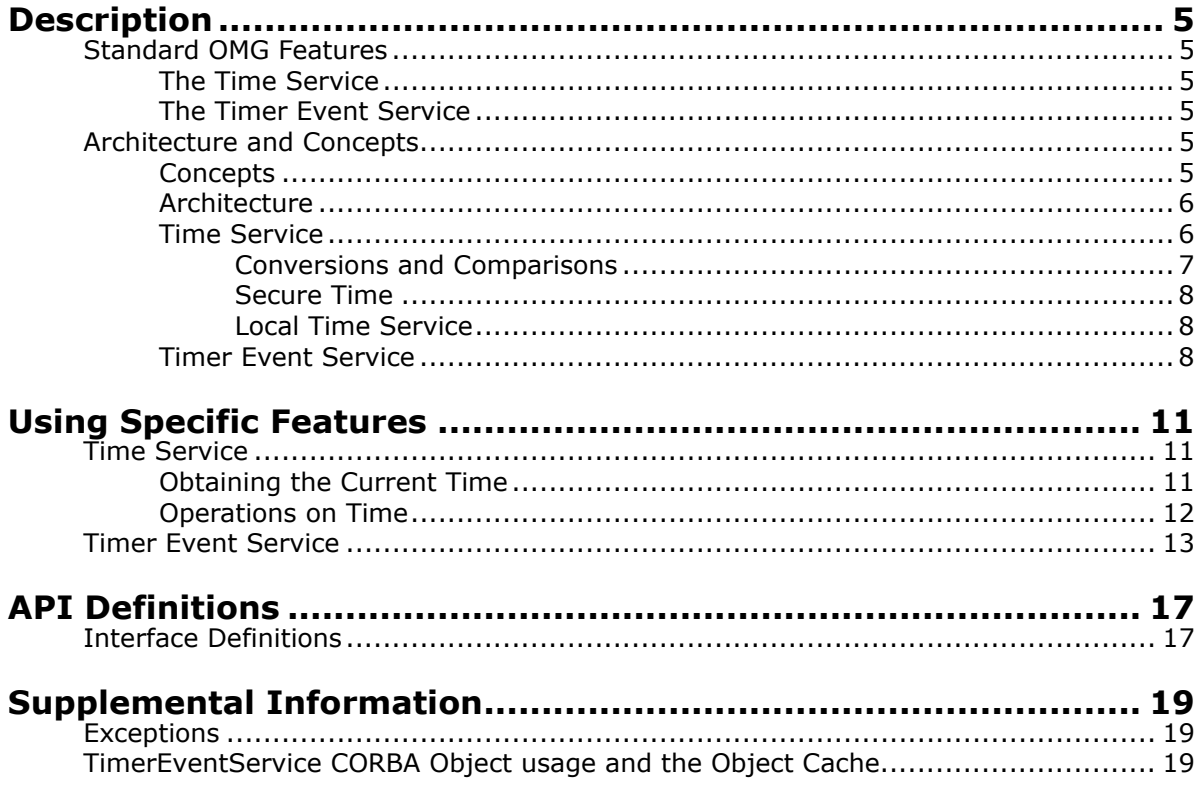

# Part II Configuration and Management

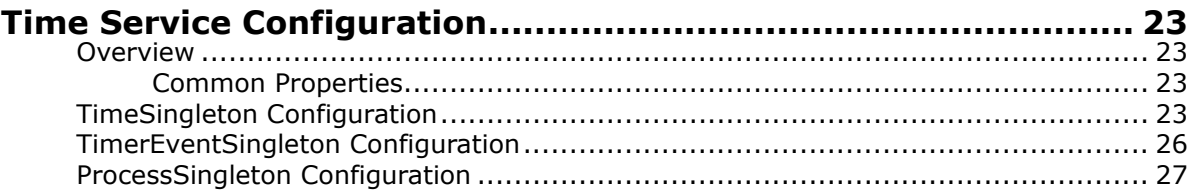

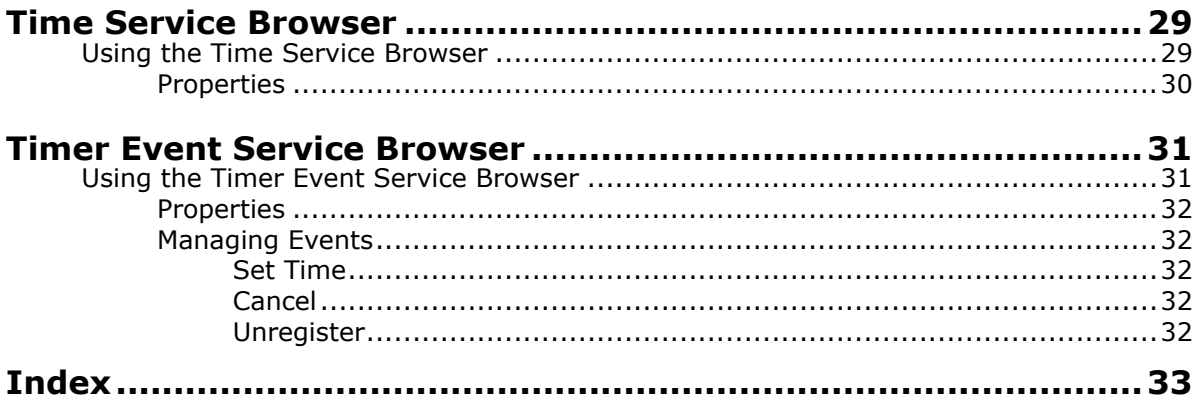

# <span id="page-4-0"></span>**Preface**

# <span id="page-4-1"></span>**About the Time Service Guide**

The *Time Service Guide* is included with the OpenFusion CORBA Services' *Documentation Set*. The *Time Service Guide* explains how to use the OpenFusion Time Service, which includes both the Timer Event and Time Services.

The *Time Service Guide* is intended to be used with the *System Guide* and other OpenFusion CORBA Services documents included with the product distribution; refer to the *Product Guide* for a complete list of OpenFusion documents.

## <span id="page-4-2"></span>**Intended Audience**

The *Time Service Guide* is intended to be used by users and developers who wish to integrate the OpenFusion CORBA Services into products which comply with OMG or J2EE standards for object services. Readers who use this guide should have a good understanding of the relevant programming languages (such as Java, IDL) and of the relevant underlying technologies (J2EE, CORBA).

# <span id="page-4-3"></span>**Organisation**

The *Time Service Guide* is organised into two main sections. The first section describes OpenFusion Time Service. This section provides:

- a high level description and list of main features
- explanation of the architecture and concepts
- how to use specific features
- detailed explanations of the main interfaces and how to use them
- other information which is needed to use the component

The second section, ["Configuration and Management"](#page-28-1), provides information on configuring and managing the OpenFusion Time Service using the OpenFusion Graphical Tools. This section includes detailed descriptions of properties specific to the service, plus instructions on using the OpenFusion Graphical Tools' Browsers and Managers. This section should be read in conjunction with the *System Guide*.

## <span id="page-4-4"></span>**Conventions**

The conventions listed below are used to guide and assist the reader in understanding the *Time Service Guide*.

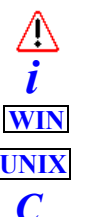

Item of special significance or where caution needs to be taken.

**UNIX**

Item contains helpful hint or special information.

Information applies to Windows systems only.

Information applies to Unix based systems (*e.g.* Solaris) only.

C language specific

C++ language specific *C++*

Java language specific *Java*

Hypertext links are shown as blue.

Items shown as cross-references, such as ["Contact information"](#page-6-1)', act as hypertext links; click on the reference to go to the item.

```
Commands or input which the user enters on the
command line of their computer terminal
```
Courier fonts indicate programming code and file names.

```
Extended code fragments are shown in shaded boxes:
 NameComponent newName[] = new NameComponent[1];
```

```
 // set id field to "example" and kind field to an empty string
 newName[0] = new NameComponent ("example", "");
```
*Italics* and *Italic Bold* indicate new terms or emphasise an item.

**Bold** indicates user related actions, *e.g.* **File | Save** from a menu.

Steps in a task are numbered:

**1** One of several steps required to complete a task.

## <span id="page-5-0"></span>**Contacting Micro Focus**

Our Web site gives up-to-date details of contact numbers and addresses.

### <span id="page-5-1"></span>**Further Information and Product Support**

Additional technical information or advice is available from several sources.

The product support pages contain a considerable amount of additional information, such as:

- The *Product Updates* section of the Micro Focus SupportLine Web site, where you can download fixes and documentation updates.
- The *Examples and Utilities* section of the Micro Focus SupportLine Web site, including demos and additional product documentation.

To connect, enter [http://www.microfocus.com](http://www.microfocus.com ) in your browser to go to the Micro Focus home page, then click *Support*.

**Note:** 

Some information may be available only to customers who have maintenance agreements.

If you obtained this product directly from Micro Focus, contact us as described on the Micro Focus Web site, http://www.microfocus.com. If you obtained the product from another source, such as an authorized distributor, contact them for help first. If they are unable to help, contact us.

Also, visit:

- The Micro Focus Community Web site, where you can browse the Knowledge Base, read articles and blogs, find demonstration programs and examples, and discuss this product with other users and Micro Focus specialists.
- The Micro Focus YouTube channel for videos related to your product.

## <span id="page-6-0"></span>**Information We Need**

However you contact us, please try to include the information below, if you have it. The more information you can give, the better Micro Focus SupportLine can help you. But if you don't know all the answers, or you think some are irrelevant to your problem, please give whatever information you have.

- The name and version number of all products that you think might be causing a problem.
- Your computer make and model.
- Your operating system version number and details of any networking software you are using.
- The amount of memory in your computer.
- The relevant page reference or section in the documentation.
- Your serial number. You can find this by either logging into your order via the Electronic Product Distribution email or via the invoice with the order.

### <span id="page-6-1"></span>**Contact information**

Our Web site gives up-to-date details of contact numbers and addresses.

Additional technical information or advice is available from several sources.

The product support pages contain considerable additional information, including the *Product Updates* section of the Micro Focus SupportLine Web site, where you can download fixes and documentation updates. To connect, enter <http://www.microfocus.com>in your browser to go to the Micro Focus home page, then click *Support*.

If you are a Micro Focus SupportLine customer, please see your SupportLine Handbook for contact information. You can download it from our Web site or order it in printed form from your sales representative. Support from Micro Focus may be available only to customers who have maintenance agreements.

You may want to check in particular:

**•** [https://supportline.microfocus.com/productdoc.aspx.](https://supportline.microfocus.com/productdoc.aspx) (documentation updates and PDFs)

To subscribe to Micro Focus electronic newsletters, use the online form at:

<span id="page-6-2"></span>[http://www.microfocus.com/Resources/Newsletters/infocus/newsletter](http://www.microfocus.com/Resources/Newsletters/infocus/newsletter-subscription.asp)subscription.asp

# <span id="page-8-0"></span>**Introduction**

The *OpenFusion Time Service* is one of a range of services and interfaces included with the *OpenFusion CORBA Services* product.

The *OpenFusion Time Service* can be used stand-alone or with other OpenFusion CORBA Services' interfaces and services.

*OpenFusion Time Service* is standards based, in other words, fully compliant with recognised industry standards and specifications, and supports portability and interoperability.

# **Part I**  Time Service

# <span id="page-10-0"></span>**In this part**

This part contains the following:

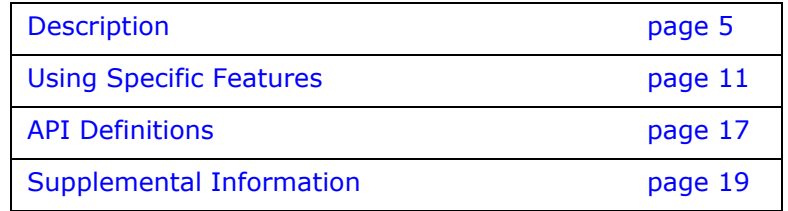

# <span id="page-12-6"></span><span id="page-12-0"></span>**Description**

*The OMG Time Service provides a facility to keep a record of time (and an indication of the accuracy of this information) on a distributed CORBA system. The Time Service provides a time source, and a representation of time, to other CORBA and related services, such as the Log Service, the Notification Service, JMS, etc.*

*Note that the Time Service does not cover the many different time representations available, and does not set out to unify these. Instead, the Time Service's representation of time is based on the Universal Time Coordinated (UTC) representation from the X/Open DCE Time Service.* 

# <span id="page-12-1"></span>**Standard OMG Features**

The OpenFusion implementation of the Time Service provides all of the standard features of a OMG-compliant implementation. The OMG Standard Time Service actually comprises two services: the Time Service itself, and the Timer Event Service.

## <span id="page-12-8"></span><span id="page-12-2"></span>**The Time Service**

The Time Service provides the following functionality:

- The capability to return the current time, and an indication of its accuracy.
- The capability for administrators of the Time Service to specify whether or not the times generated are secure.
- The time returned is 'monotonic', *i.e.* it does not run backwards.
- The service is always available and reliable under normal circumstances, and the time it returns falls within an acceptable window of accuracy.

## <span id="page-12-9"></span><span id="page-12-3"></span>**The Timer Event Service**

The Timer Event Service provides the following functionality:

- Timer Event Handlers that can be associated with specific Notification Service event channels.
- The Event Handler is used to program time and content into events generated by the event channel.

# <span id="page-12-7"></span><span id="page-12-4"></span>**Architecture and Concepts**

### <span id="page-12-5"></span>**Concepts**

The Time Service enables the current time, together with an estimation of its accuracy, to be obtained. The Time Service also provides facilities for manipulating representations of time and time intervals.

The Timer Event Service provides operations for managing time-triggered event handlers and the events they deal with. The event handlers send events to event channels as defined by the Notification Service.

## <span id="page-13-0"></span>**Architecture**

<span id="page-13-6"></span><span id="page-13-4"></span>The Time Service defines *Universal Time Objects* (UTO) for representing instants in time, and *Time Interval Objects* (TIO) for representing intervals of time. The Time Server provides facilities for creating these objects, and for obtaining the current time. This time value may be obtained from the system clock of the machine on which the Time Server is running, or from a Network Time Protocol (NTP) server.

<span id="page-13-3"></span>The Timer Event Service manages Timer Event Handler objects. A client wishing to set up a timed event invokes a registration operation on the service, which then returns a Timer Event Handler. This object delivers events to Notification Service event channels at preprogrammed times. This relationship is shown in [Figure 1](#page-13-2):

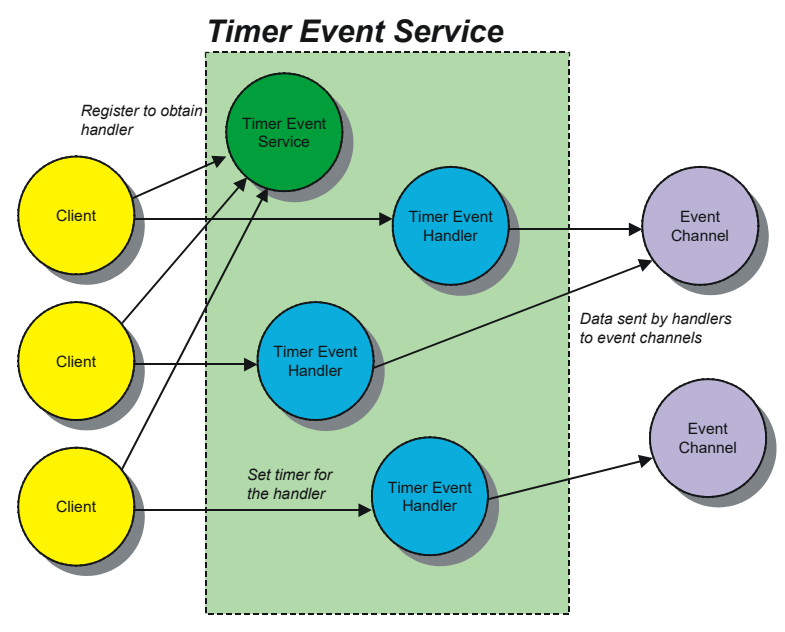

<span id="page-13-7"></span>**Figure 1 Structure of the Timer Event Service**

### <span id="page-13-5"></span><span id="page-13-2"></span><span id="page-13-1"></span>**Time Service**

The Time Service unit of time is 100 nanoseconds. Time intervals are expressed as a number of these units. Absolute times are expressed as a number of these units relative to 00:00:00 GMT on 15th October 1582 (which is defined as base time).

Time is represented in a Universal Time Object. This contains an absolute time, an accuracy level associated with that time, and a time-zone.

Time intervals are represented by Time Interval Objects. These contain two absolute times indicating the upper and lower boundaries of the interval.

UTOs and TIOs are created by a Time Server. The Time Server provides facilities for constructing UTOs and TIOs from their component data, and for obtaining a UTO representing the current time.

Structures that contain the data parts of UTOs and TIOs have also been defined. These structures are called UtcT and IntervalT, respectively.

#### <span id="page-14-0"></span>**Conversions and Comparisons**

Various operations on Universal Time Objects and Time Interval Objects are defined below.

*Time* in a UTO is represented as *time*  $\pm$  *error*, so that it can be converted to an *interval* (*time - error*, *time + error*). Therefore, an operation interval() is provided on a UTO to return an interval and, similarly, time() is provided on a TIO to perform the reverse conversion. The interval between two UTOs is generated using the  $time$  to  $interval()$  method.

A UTO may be created to contain relative rather than absolute time. In other words, the time value stored in it has a reference point other than 1582/10/15. (Note that operations such as time to interval() give meaningless results when the two operands use different reference points) The method absolute  $time()$  may be called on a relative UTO. Doing this returns an absolute UTO obtained by taking the original UTO in relation to the current time.

In order to simplify the generation and interpretation of UTOs, a pair of functions are defined in com.prismt.cos.CosTime.TimeUtil, namely UTOtoDate() and DateToUTO(). These functions convert between UTOs and instances of  $java.util.Date$ , and allow the use of string parsing and other utilities associated with Java Date.

The time in one UTO may be compared to another by using the compare time() method. compare time() takes ComparisonType as a parameter. The value of ComparisonType determines whether the comparison should account for the errors in the UTO (IntervalC) or not (MidC). The operation returns TCIndeterminate if the error ranges of the two UTOs overlap when errors are considered. The operation returns TCEqual if the two midpoints are equal when errors are not considered. In either case, TCGreaterThan is returned when the time in the object is later than the time in the parameter, or if the value of TCLessThan is sooner.

The interval in one TIO may be compared to another using the  $overmap{c}$  () method. This returns an OverlapType value indicating the type of overlap between the two intervals. A TIO is returned (as an out parameter) containing the extent of the overlap - if one exists. The meanings of the possible values of OverlapType are shown in the table below:

| <b>Overlap Type</b>      | OTContainer   OTContained   OTOverlap | OTNoOverlap |
|--------------------------|---------------------------------------|-------------|
| Interval in<br>Object    |                                       |             |
| Interval in<br>Parameter |                                       |             |

**Table 1 Possible Overlap Values** 

The spans() method on a TIO is similar to the overlaps() method, but takes a UTO as its parameter, obtains the interval represented by the error envelope of that UTO, and makes the comparison against that interval. In fact,  $A$ . spans( $B$ ,  $C$ ) is equivalent to  $A$ . overlaps( $B$ . interval(),  $C$ ) where  $A$  and  $C$  are TIOs, and  $B$  is a UTO.

### <span id="page-15-3"></span><span id="page-15-0"></span>**Secure Time**

The Time Server may be able to return a *secure* time, which indicates that various precautions have been taken to ensure that the server always has the right time. The OpenFusion Time Service can be configured to use either the system clock of the machine it is running on, or an NTP server as its time source. The Time Service should be configured to return either secure or insecure time according to the security of the time source used. The Administration Manager is used to specify a secure time source.

The criteria to be followed for secure time are specified in the *Common Object Services Specification*. Briefly, time management operations such as setting the current time, and designating authoritative time sources, must be audited by, and restricted to, authorised administrators. Time must also be synchronised across the network in a secure manner.

### <span id="page-15-4"></span><span id="page-15-1"></span>**Local Time Service**

It may be acceptable, and more convenient, in some circumstances to be able to access some of the Time Service functionality without having to configure and run a Time Server. The

com.prismt.cos.CosTime.TimeUtil class provides a number of locally executing, static methods equivalent to those in the Time Service:

- *local\_universal\_time ()*: returns a UTO representing the current time, and throws the TimeUnavailable exception when NTP is configured and the server is not available.
- *local\_new\_interval (long lower\_bound, long upper\_bound)*: creates a new TIO object from its components.
- *local\_new\_universal\_time (long mean, long error, short tdf)*: creates a new UTO object from its components.
- *local\_uto\_from\_utc (UtcT utc)*: creates a new UTO object from a utc.
- *timestamp ()*: returns a UtcT representing the current time. The local machine's clock is used when NTP is configured but the server is unavailable.

## <span id="page-15-5"></span><span id="page-15-2"></span>**Timer Event Service**

The Timer Event Service manages Timer Event Handler objects. When a timer event handler is created, it is associated with an event channel which is the destination for all the events sent by that handler. The event channel associated with a handler cannot be changed.

The timer governing when the event is sent by the handler to the event channel can be set using one of three timer types:

- *TTAbsolute* The UTO provided is an absolute time expressed in the units used by the time service. Note that setting the timer with an expired absolute time results in a CORBA system exception.
- *TTRelative* The UTO provided is a relative time expressed in the units used by the time service. Setting the timer with a relative time of zero results in the previous time setting being used again, when the previous type was also of type TTRelative.
- *TTPeriodic* The UTO provided is a periodic time expressed in the units used by the time service. The event is triggered repeatedly at intervals of the periodic time until the timer is reset or cancelled.

The status of a timer event handler has one of four possible values associated with it, depending on its current state. The definition of these values in the OMG's Time Service V1.0 specification is somewhat ambiguous. The following is OpenFusion's interpretation of the specification which is used in the OpenFusion implementation:

- *ESTimeCleared* An event is not set to be triggered. Either the timer was cancelled before the previously set triggering time occurred, or the handler has just been created and the time has yet to be set.
- *ESTimeSet* An event has been set with a time in the future. The event will trigger when that time is reached. Note that when the timer is set with periodic time, this value indicates that the previous event was successfully triggered, or that the first event has not yet been triggered.
- *ESTriggered* The event has already been triggered and the data has been sent over the event channel. Note that when the event is set with periodic time, this value never occurs.
- *ESFailedTrigger* The time set for an event to be triggered has been reached but the data could not be delivered over the event channel. This state is set when the *push* to the event channel throws a Disconnected exception, or the event channel cannot be contacted. Note that when the event is set with periodic time, this value will last only until the event is ready to be sent again.

The data associated with a Timer Event Handler can be changed at any time and the new data is sent to the event channel at all future triggering times. When an event is sent to the event channel, the data also includes a timestamp of the actual event time.

# <span id="page-18-3"></span><span id="page-18-0"></span>**Using Specific Features**

*This chapter describes, with the use of simple examples, how to use specific features of the Time Service. Additional example applications using the service, complete with source code and descriptions of how to compile and run them, are supplied separately as part of the product distribution.* 

Topics covered here include:

- [Time Service](#page-18-1)
- [Timer Event Service](#page-20-0)
- **Note** *i*
	- There is little or no error-checking in the examples shown here. Code to deal with exceptions has generally been omitted for the sake of clarity and brevity. These exceptions must of course be properly caught and handled in a working system.
	- The following libraries must be imported into any application using the OpenFusion Time and Timer Event Services:

```
import org.omg.TimeBase.*;
import org.omg.CosTime.*;
import org.omg.CosTimerEvent.*;
```
## <span id="page-18-1"></span>**Time Service**

This section is sub-divided into the following topics:

- *Obtaining the Current Time*: Shows how to resolve the Time Server, obtain the current time from it, and extract the component parts of that time value.
- *Operations on Time*: Illustrates the use of the operations that compare and convert UTOs and TIOs.

### <span id="page-18-5"></span><span id="page-18-2"></span>**Obtaining the Current Time**

<span id="page-18-4"></span>This section provides a guide to the Time Service. It contains annotated example code which illustrates the use of the service.

A time server must first be located. Here, the resolve initial references operation obtains a time server reference:

```
TimeService server = null;
try
{
   server = TimeServiceHelper.narrow
      (orb.resolve initial references ("TimeService"));
}
catch (org.omg.CORBA.ORBPackage.InvalidName ex)
{
    System.err.println ("Failed to resolve time server");
   System.exit (1);
}
```
Next, the current time is obtained:

```
UTO timenow = null;
try
{
   timenow = server.universal time ();
}
catch (TimeUnavailable ex)
{
    System.err.println ("Time unavailable.");
}
```
Its value is then displayed:

```
if (timenow != null)
{
    System.out.println
\sim (
      "Time now is " + timenow.time () + ", Error is " +
      timenow.inaccuracy () + ", TZ is " + timenow.tdf () + " mins"
    );
    System.out.println
\sim (
      "(" +
     com.prismt.cos.CosTime.TimeUtil.UTOtoDate (timenow).toString () 
+
      ")"
    );
}
```
## <span id="page-19-1"></span><span id="page-19-0"></span>**Operations on Time**

The following code runs for a specified number of seconds:

```
public void timed_work (int seconds)
{
    TIOHolder dummy = new TIOHolder ();
    // create a relative time with the required duration
    UTO offset = server.new_universal_time (seconds * 10000000, 0, 
(short) 0);
    // convert relative to absolute time
   UTO finish time = offset.absolute time ();
    try
\left\{\begin{array}{c} \end{array}\right\} // make an interval representing the time during which we should 
work
      TIO working interval =
          server.universal_time ().time_to_interval (finish_time);
       // loop while the time is still enclosed in that interval
     while (working interval.spans (server.universal time (), dummy)
               == OverlapType.OTContainer)
       {
      \frac{d}{d} do_some_work ();
 }
 }
    catch (TimeUnavailable ex)
```

```
\left\{\begin{array}{c} \end{array}\right\} System.err.println ("Time unavailable.");
          return;
 }
}
```
This could also be accomplished without using an interval as follows:

```
// create a relative time with the required duration
UTO offset = server.new universal time (seconds * 10000000, 0,
(short) 0);// convert relative to absolute time
UTO finish time = offset.absolute time ();
try
{
    // loop while finish_time > current time
   while (finish time.compare time
              (ComparisonType.MidC, server.universal_time ())
            == TimeComparison.TCGreaterThan)
\left\{\begin{array}{c} \end{array}\right\} do_some_work ();
 }
}
catch (TimeUnavailable ex)
{
    System.err.println ("Time unavailable.");
    return;
}
```
## <span id="page-20-1"></span><span id="page-20-0"></span>**Timer Event Service**

The Timer Event Service creates and manages Timer Event Handlers that hold information about an event to be triggered at a given time, and the action that is to be taken when that event is triggered. Events consist of data stored in an Any and are sent by the service to event channels using *push semantics*. Timer Event Handlers are obtained by registering an event channel and associated data with the service. The register operation returns a reference to a Timer Event Handler.

TimerEventHandler handler = server.register (consumer, any);

The data associated with the Timer Event Handler can be changed after registration; only the event channel associated with the handler cannot be modified.

The handler must have its timer set in order for events to be triggered. The following code segments obtain the current time from the Time Service and add five seconds to create an absolute time five seconds in the future. A unit of time in the Time Service is 100 nanoseconds. Therefore there are 10,000 units of time in a millisecond.

```
.<br>UTO timenow = null;
try
{
   timenow = timeServer.universal time ();
}
catch (TimeUnavailable ex)
{
    ex.printStackTrace ();
```

```
UTO newtime = timeServer.new_universal_time
(
    timenow.time () + (5000 * 10000), 
    timenow.inaccuracy (),
    timenow.tdf ()
);
```
The calculated time and type of time must be set in the timer. In this case we have calculated a new absolute time:

TimeType ttype = TimeType.TTAbsolute;

handler.set timer (ttype, newtime);

The data associated with an event can be changed at any time. The new data will be sent the next time the event is triggered. The timer does not necessarily have to be reset once the data has been changed. For example, once a periodic event is set up, the data can be changed as often as is required with the result that the up-to-date data will be sent with each future event.

handler.set data (any);

}

The time set operation of the event handler returns true when the time has been set for an event that has yet to be triggered, and false otherwise. This operation also returns the current value of the timer in the out parameter. The status attribute of the handler returns the **EventStatus** that reflects the current state of the handler.

```
UTOHolder utoh = new UTOHolder ();
System.out.println ("Time Set? " + handler.time_set (utoh));
System.out.println ("Status? " + handler.status ());
```
The data is delivered using the push method of the event channel when an event is triggered. The event that is delivered is wrapped into a **TimerEventT** structure with two fields. The first field, utc, contains the actual time at which the event was triggered, while the second field, event data, contains the data. The event time method of the Timer Event Service is used to obtain a UTO containing the time at which the event was triggered.

```
public void push (org.omg.CORBA.Any data) throws Disconnected
{
    if (!connected)
    {
       throw new Disconnected ();
 }
    TimerEventT value = TimerEventTHelper.extract (data);
    UTO uto = server.event_time (value);
   System.out.println ("Received event: " + value);
}
```
The cancel timer operation cancels a timer that has yet to be triggered. This method returns true when an event is actually cancelled, and false otherwise. After cancelling an event, the status of the timer becomes ESTimeCleared.

boolean  $b = \text{handler.cancel timer } ()$ ;

The unregister operation is used to notify the Timer Event Service that a Timer Event Handler is not going to be used again. Any subsequent attempt to use the handler raises the CORBA:: OBJECT\_NOT\_EXIST exception.

server.unregister (handler);

The Timer Event Service periodically checks whether any registered Timer Event Handlers are associated with Push Consumers that no longer exist. The handler will be automatically unregistered when it is found to be associated with an inactive and non-persistent consumer. This check takes place every five minutes.

# <span id="page-24-2"></span><span id="page-24-0"></span>**API Definitions**

*The complete IDL API is provided elsewhere as part of the product distribution.*

# <span id="page-24-6"></span><span id="page-24-1"></span>**Interface Definitions**

The Time Service defines three interfaces: a factory interface (TimeService), an interface for representing a single time (UTO), and an interface for representing a time interval (TIO). These are summarised in [Table 2](#page-24-3):

<span id="page-24-3"></span>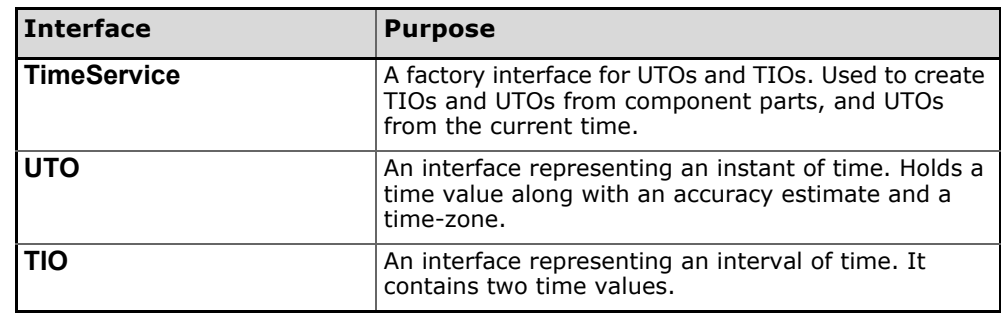

#### <span id="page-24-5"></span>**Table 2 Time Service Interfaces**

The Timer Event Service defines two interfaces for managing timed events. These are summarized in [Table 3](#page-24-4):

#### **Table 3 Timer Event Service Interfaces**

<span id="page-24-4"></span>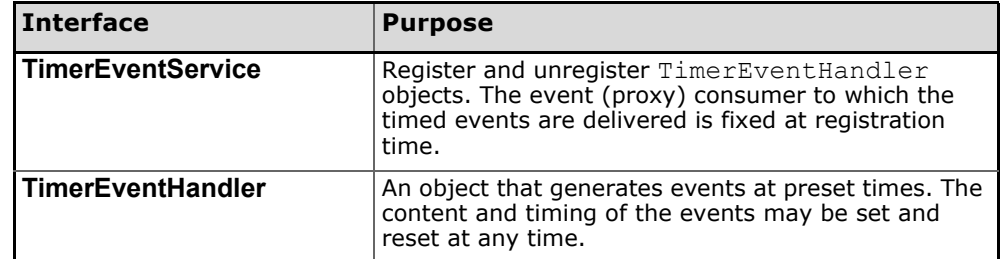

# <span id="page-26-3"></span><span id="page-26-0"></span>**Supplemental Information**

## <span id="page-26-6"></span><span id="page-26-1"></span>**Exceptions**

<span id="page-26-4"></span>The Time Service can throw only one exception as detailed in [Table 4](#page-26-4):

<span id="page-26-5"></span>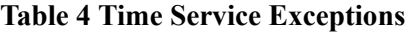

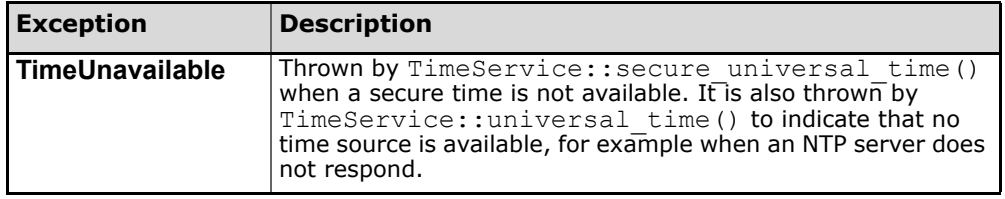

The Timer Event Service does not throw any service-specific exceptions.

# <span id="page-26-2"></span>**TimerEventService CORBA Object usage and the Object Cache**

By default the Time Service configuration allows an unlimited number of CORBA Objects to be stored in the Object Cache, so no limit will be set on the resource usage of the Time Service. The user may wish to set some limit on the Object Cache so that the resource usage is controlled during service operation. It is important to understand how the Time Service uses CORBA Objects to configure these settings to balance correct operation against resource usage requirements.

The Time Service makes use of both Persistent and Transient CORBA objects during its operation. Each TimerEventHandler object is one Persistent CORBA Object that cannot be purged from the Object Cache. Each UTO or TIO object is one Transient CORBA Object that may be purged from the Object Cache. With this information it should be possible to calculate reasonable values for the Object Cache configuration settings for a given Time Service client application.

For more information about the Object Cache and how the limits can be configured see the *CORBA Properties* section of the *System Guide*.

# <span id="page-28-0"></span>**Part II**

# <span id="page-28-1"></span>Configuration and Management

# **In this part**

This part contains the following:

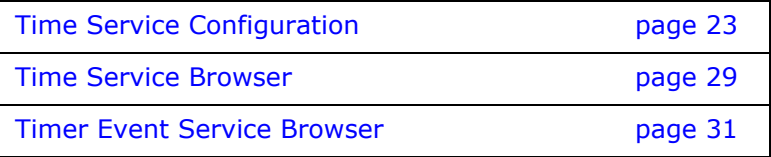

# <span id="page-30-4"></span><span id="page-30-0"></span>**Time Service Configuration**

## <span id="page-30-1"></span>**Overview**

The configuration of Singleton properties specific to the Time Service is described in this section. These properties appear in the Administration Manager, a graphical user interface (GUI) based administration tool included with the OpenFusion Graphical Tools.

The Administration Manager can be used to set the Singleton properties. These properties can also be set programmatically, generally as described in the service description sections.

Details for configuring Persistence, Logging, CORBA, Java and System properties for the Time Service are described in the *System Guide*.

## <span id="page-30-2"></span>**Common Properties**

Instances of some common properties are used by a number of different OpenFusion CORBA Services' interfaces and services. Settings for these property instances appear in the Administration Manager's Object Hierarchy for the service's Singleton node. This small group of properties are included in this section in order to facilitate configuration of the service while using the Administration Manager. These properties include:

- IOR Name Service Entry
- IOR URL
- IOR File Name
- Resolve Name
- IOR Name Service

# <span id="page-30-7"></span><span id="page-30-3"></span>**TimeSingleton Configuration**

#### <span id="page-30-5"></span>**IOR Name Service Entry**

<span id="page-30-6"></span>The Naming Service entry for the Singleton.

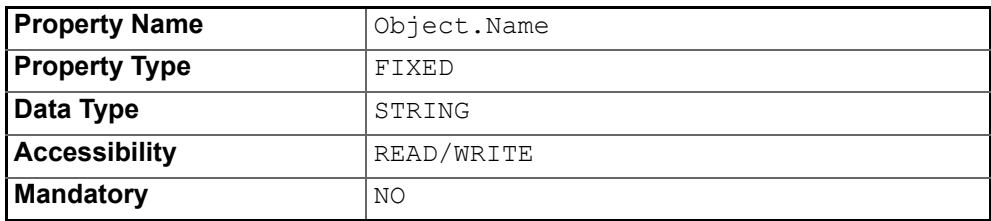

#### <span id="page-31-1"></span>**IOR URL**

The **IOR URL** property specifies the location of an Interoperable Object Reference (IOR) for the Service, using the Universal Resource Locator (URL) format. This information is used when a client attempts to resolve a reference to the Service. Some examples are:

file:/usr/users/openfusion/servers/TimeService.ior

http://www.microfocus.com/of/servers/TimeService.ior

<span id="page-31-3"></span>corbaloc::server.bigbank.com/TimeService

OpenFusion supports URLs in *Corbaloc*, *Corbaname*, *file*, *FTP* and *HTTP* URL formats, although some ORBs do not support all of these mechanisms. Consult your ORB documentation for specific details.

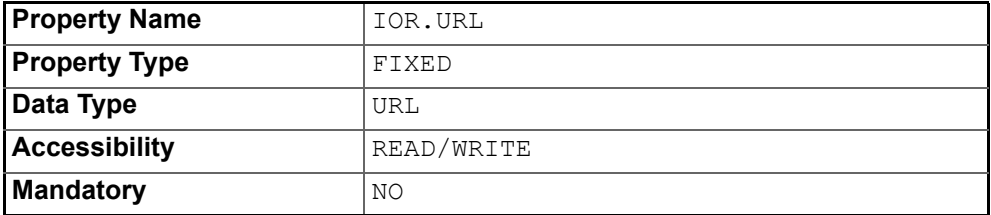

#### <span id="page-31-0"></span>**IOR File Name**

The **IOR File Name** option specifies the name and location of the IOR file for the Singleton. If this property is not set, the IOR file name will be:

<span id="page-31-2"></span><INSTALL>/domains/<domain>/<node>/<service>/<singleton>/ <singleton>.ior

where <INSTALL> is the OpenFusion installation path. See the *System Guide* for details of the domains directory structure.

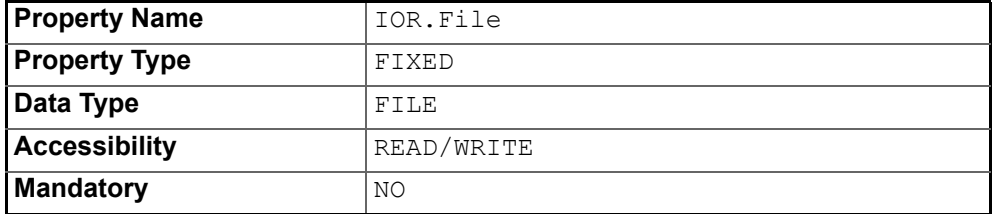

#### <span id="page-31-4"></span>**Resolve Name**

<span id="page-31-5"></span>The ORB Service resolution name used to resolve calls to the Singleton

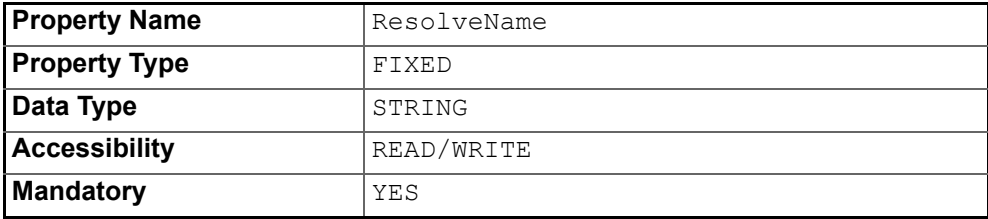

#### <span id="page-32-0"></span>**IOR Name Service**

The name of the Naming Service which will be used to resolve the Singleton object.

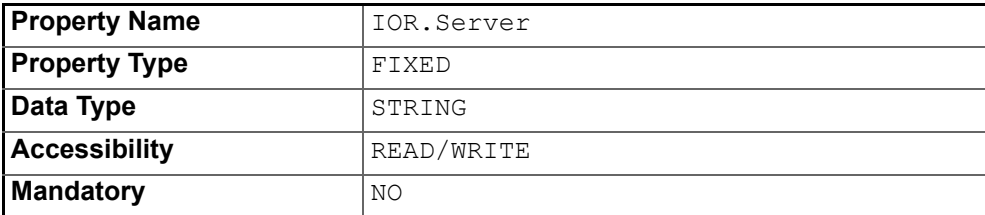

#### <span id="page-32-1"></span>**NTP Server**

The **NTP Server** property specifies the name of the host running an NTP server from which the Time Service will obtain the time when **Time Source** is set to NTP. The local host is used when this is left blank.

<span id="page-32-2"></span>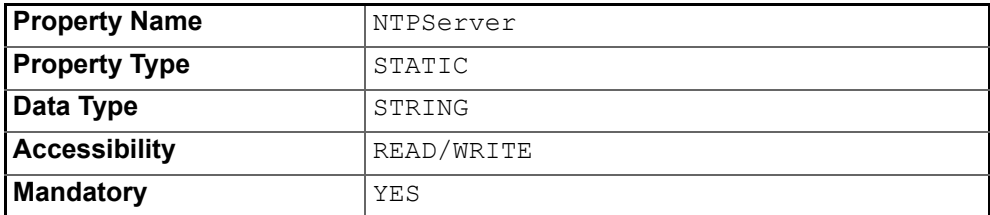

#### <span id="page-32-6"></span>**Time Source**

<span id="page-32-5"></span>The **Time Source** option determines whether the Time Service uses the local system clock (**Local**) or a network time server (**NTP**) as its time source.

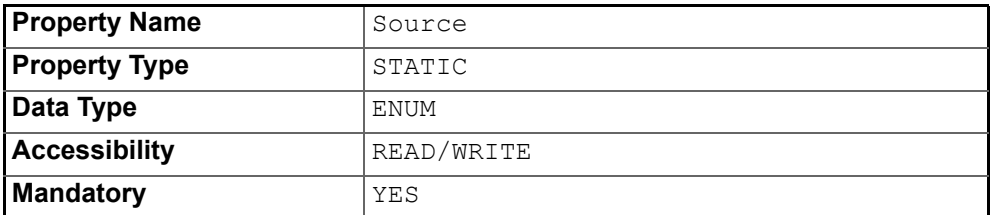

#### <span id="page-32-4"></span>**Service is Secure**

The **Time is Secure** option can be selected, under the control of a system administrator, when there is a secure time policy in place for the distributed system. It enables the use of secure time operations which conform to the OMG secure time criteria.

<span id="page-32-3"></span>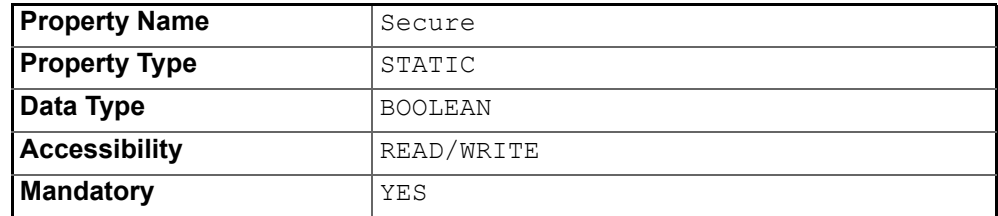

## <span id="page-33-9"></span><span id="page-33-0"></span>**TimerEventSingleton Configuration**

#### <span id="page-33-2"></span>**IOR Name Service Entry**

<span id="page-33-6"></span>The Naming Service entry for the Singleton.

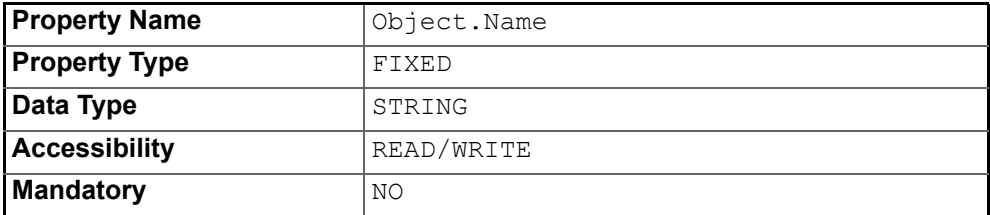

#### <span id="page-33-3"></span>**IOR URL**

The **IOR URL** property specifies the location of an Interoperable Object Reference (IOR) for the Service, using the Universal Resource Locator (URL) format. This information is used when a client attempts to resolve a reference to the Service. Currently only *http* and *file* URLs are supported, for example:

file:/usr/users/openfusion/TimerEventSingleton.ior

<span id="page-33-5"></span>http://www.bigbank.com/openfusion/TimerEventSingleton.ior

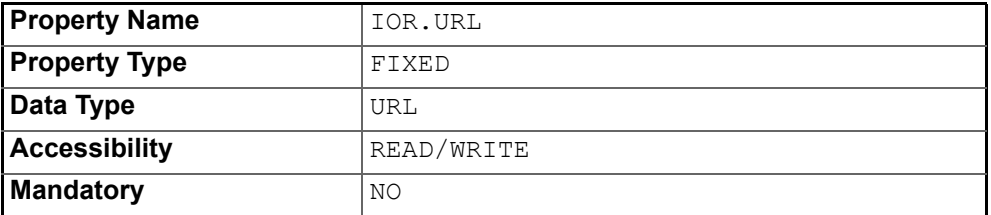

#### <span id="page-33-1"></span>**IOR File Name**

The **IOR File Name** option specifies the name and location of the IOR file for the Singleton. If this property is not set, the IOR file name will be:

```
<INSTALL>/domains/<domain>/<node>/<service>/<singleton>/
<singleton>.ior
```
where <INSTALL> is the OpenFusion installation path. See the *System Guide* for details of the domains directory structure.

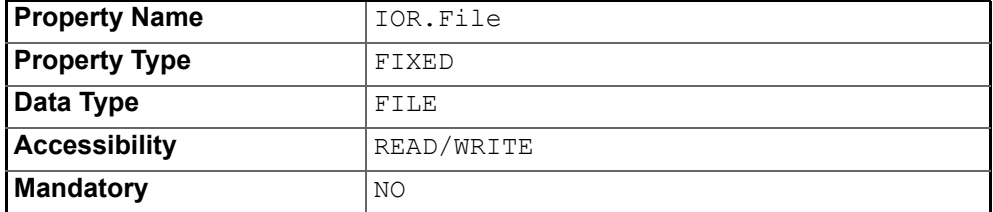

#### <span id="page-33-7"></span>**Resolve Name**

<span id="page-33-8"></span>The ORB Service resolution name used to resolve calls to the Singleton

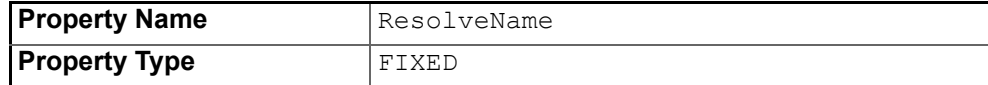

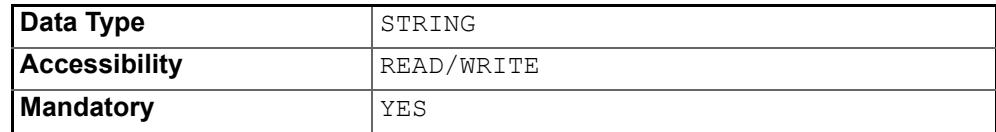

#### <span id="page-34-2"></span>**IOR Name Service**

The name of the Naming Service which will be used to resolve the Singleton object.

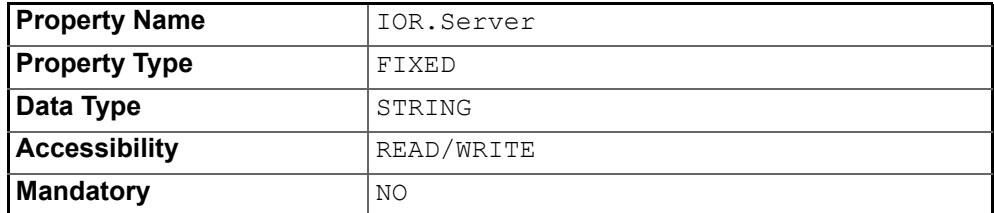

## <span id="page-34-7"></span><span id="page-34-0"></span>**ProcessSingleton Configuration**

#### <span id="page-34-3"></span>**IOR Name Service Entry**

<span id="page-34-6"></span>The Naming Service entry for the Singleton.

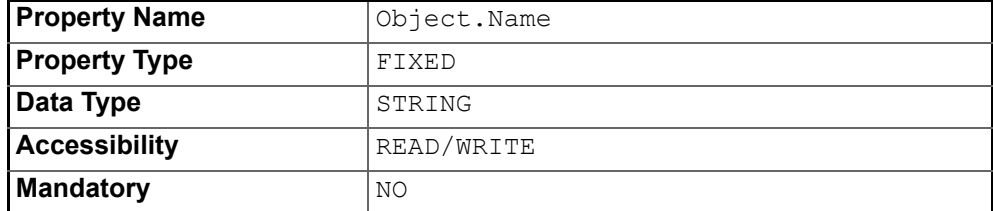

#### <span id="page-34-4"></span>**IOR URL**

The **IOR URL** property specifies the location of an Interoperable Object Reference (IOR) for the Service, using the Universal Resource Locator (URL) format. This information is used when a client attempts to resolve a reference to the Service. Currently only *http* and *file* URLs are supported, for example:

file:/usr/users/openfusion/servers/TradingService.ior

<span id="page-34-5"></span>http://www.microfocus.com/openfusion/servers/ NameService.ior

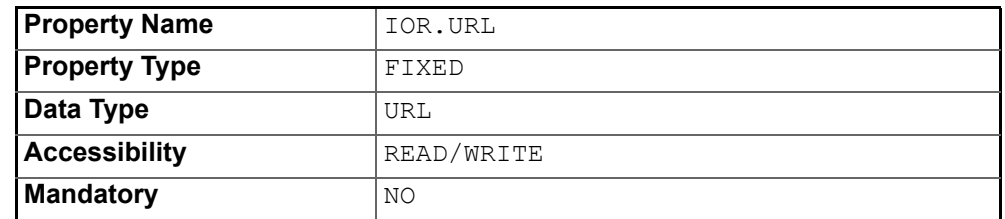

#### <span id="page-34-1"></span>**IOR File Name**

The **IOR File Name** option specifies the name and location of the IOR file for the Singleton. If this property is not set, the IOR file name will be:

<INSTALL>/domains/<domain>/<node>/<service>/<singleton>/ <singleton>.ior

where <INSTALL> is the OpenFusion installation path. See the *System Guide* for details of the domains directory structure.

#### <span id="page-35-0"></span>**IOR Name Service**

<span id="page-35-1"></span>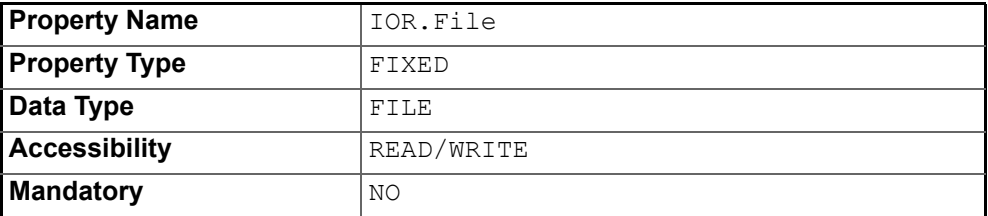

The name of the Naming Service which will be used to resolve the Singleton object.

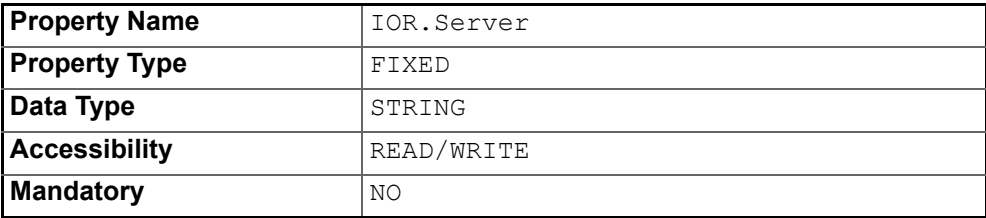

# <span id="page-36-2"></span><span id="page-36-0"></span>**Time Service Browser**

*The Time Service Browser, supplied as part of the OpenFusion implementation of the CORBA Time Service, is a tool for viewing the time from a COS Time Server or a Universal Time Object.*

## <span id="page-36-1"></span>**Using the Time Service Browser**

<span id="page-36-4"></span>The Time Service Browser can only be started if the Time Service has been started. To start the Time Service Browser, right-click on a running **TimeSingleton** in the **Object Hierarchy** and select **Time Service Browser** from the pop-up menu. See the *System Guide* for details.

Alternatively, start the Time Service Browser from the command line with the following command:

```
run com.prismt.cos.browser.time.TimeBrowser
-name TimeService
```
The Time Service Browser displays the time from the Time Server or Universal Time Object. The time is shown as text and also in graphical form, as illustrated in [Figure 2](#page-36-3). The time display is in terms of the local time zone and is updated every second. The display is re-synchronised with the server once per minute.

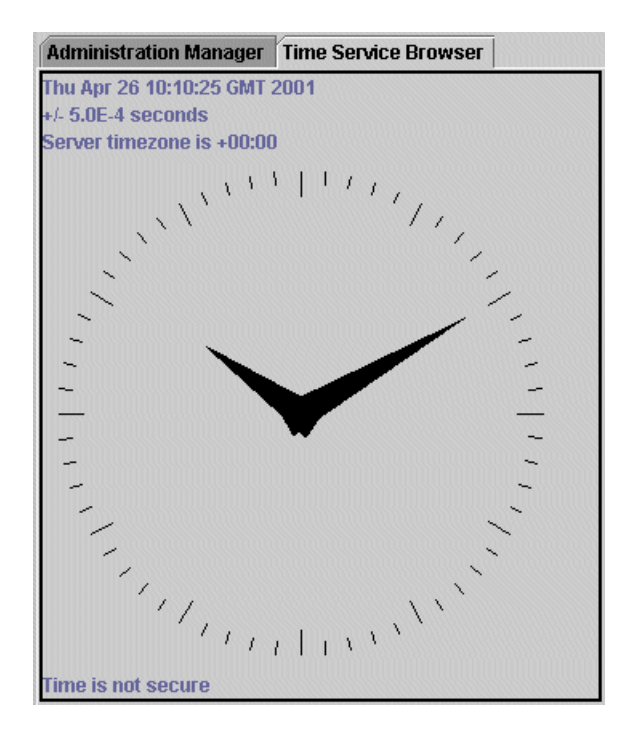

<span id="page-36-3"></span>**Figure 2 Time Service Browser**

## <span id="page-37-0"></span>**Properties**

The following time properties are displayed:

- The claimed accuracy of the server time.
- The time zone of the server.

The status line at the bottom left of the browser gives information about the object being browsed. The status will be one of the following:

- **Time is secure** The object being browsed is a Time Server which returns a secure time.
- **Time is not secure** The object being browsed is a Time Server which does not return a secure time.
- **Time is a UTO**: The object being browsed is a Universal Time Object.
- **Time is unavailable** The object being browsed is a Time Server which is either unreachable or cannot provide time.
- **No object selected** No object has been selected for browsing.

# <span id="page-38-2"></span><span id="page-38-0"></span>**Timer Event Service Browser**

*The COS Timer Event Service is an optional service within the COS Time Service. The Timer Event Browser allows timer event handlers associated with the COS Timer Event Service to be viewed and changed. The tasks that can be performed from this browser include:*

- *Viewing the state of the timer event handlers.*
- *Setting the trigger time for timed events.*
- *Cancelling timed events.*
- *Unregistering timer event handlers.*

## <span id="page-38-1"></span>**Using the Timer Event Service Browser**

The Timer Event Service Browser can only be started if the Time Service has been started. To start the Timer Event Service Browser, right-click on a running **TimerEventSingleton** in the **Object Hierarchy** and select **Timer Event Service Browser** from the pop-up menu. See the *System Guide* for details.

Alternatively, start the Timer Event Service Browser from the command line with one of the following commands:

- % run com.prismt.cos.browser.time.TimerEventBrowser -name TimerEventService
- run com.prismt.cos.browser.time.TimerEventBrowser -name TimerEventService -url file:<XML\_File\_URL>

Where <XML File URL> is the URL of the domain XML file, which defaults to <INSTALL>/domains/OpenFusion/OpenFusion.xml (where <INSTALL> is the OpenFusion installation directory).

The Timer Event Service Browser shows the status of all the timer event handlers within the timer event service, as shown in [Figure 3](#page-38-3).

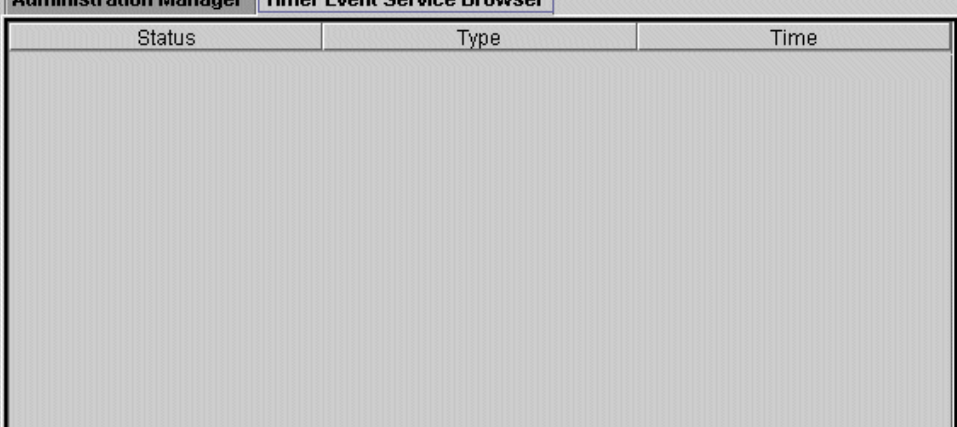

**Administration Manager Timer Event Service Browser** 

<span id="page-38-3"></span>**Figure 3 Timer Event Service Browser**

## <span id="page-39-0"></span>**Properties**

The following properties are displayed for each timer event handler.

#### **Status**

The status of a timer event handler can be:

- **Cleared** The timer has been cancelled.
- **Triggered** The trigger time for the event has been reached and the event has been delivered.
- **Pending** The trigger time for the event has not yet been reached.
- **Failed to trigger** The trigger time for the event has been reached but the handler was unable to deliver the event.

#### **Type**

The way in which the time for a timer event is specified. This will be one of the following:

- **Absolute** The time shown is the time for which the event is set.
- **Relative** the time shown is the amount of time between when the timer was set and when it will trigger.
- **Periodic** The event will trigger at intervals of the time shown.

#### **Time**

The time for the timer event, specified in accordance with the **Type** property.

## <span id="page-39-1"></span>**Managing Events**

The following operations in the Timer Event Browser can be performed on individual timer events or on a selection. Use Shift+Click to extend a selection or Ctrl+Click to add a single event to a selection.

#### <span id="page-39-6"></span><span id="page-39-2"></span>**Set Time**

Right-click on an event or selection of events and choose **Set Time** from the pop-up menu to change the trigger time of the selected events.

The required time format may vary according to your locale. An error message which includes an example formatted time will be shown when the program is unable to parse the input.

#### <span id="page-39-5"></span><span id="page-39-3"></span>**Cancel**

Right-click on an event or selection of events and choose **Cancel** from the pop-up menu to cancel the selected events. This will change the status of the timer event handler to **Cleared** and the events will not fire. However, the content and destinations of the events remain set and may be reactivated by setting a new value for the trigger time.

#### <span id="page-39-7"></span><span id="page-39-4"></span>**Unregister**

Right-click on an event or selection of events and choose **Unregister** from the pop-up menu to unregister the selected event handlers. They will be removed from the timer event service and will cease to fire any further events.

# **Index**

# <span id="page-40-0"></span>**A**

API Definitions [17](#page-24-2)

### **C**

Cancel Option [32](#page-39-5)

## **D**

documentation .pdf format [vii](#page-6-2) updates on the web [vii](#page-6-2)

## **E**

Examples Time Service [11,](#page-18-4) [12](#page-19-1) Timer Event Service [13](#page-20-1) Exceptions, Time Service [19](#page-26-5)

## **I**

Interfaces, Time Service [17](#page-24-5) IOR File Name (property) [24](#page-31-0), [26](#page-33-1), [27](#page-34-1) IOR Name Service (property) [25](#page-32-0), [27](#page-34-2), [28](#page-35-0) IOR Name Service Entry (property) [23,](#page-30-5) [26,](#page-33-2) [27](#page-34-3) IOR URL (property) [24,](#page-31-1) [26,](#page-33-3) [27](#page-34-4) IOR.File (property) [24](#page-31-2), [26](#page-33-4), [28](#page-35-1) IOR.URL (property) [24,](#page-31-3) [26,](#page-33-5) [27](#page-34-5)

## **N**

Network Time Protocol (NTP) [6](#page-13-3) NTP Server (property) [25](#page-32-1) NTPServer (property) [25](#page-32-2)

## **O**

Object.Name (property) [23,](#page-30-6) [26,](#page-33-6) [27](#page-34-6) Obtaining the Current Time [11](#page-18-5)

### **P**

PDF documentation [vii](#page-6-2) ProcessSingleton Configuration [27](#page-34-7)

### **R**

Resolve Name (property) [24](#page-31-4), [26](#page-33-7) ResolveName (property) [24](#page-31-5), [26](#page-33-8)

### **S**

Secure (property) [25](#page-32-3) Service is Secure (property) [25](#page-32-4) Set Time [32](#page-39-6) **Singletons** TimeSingleton [23](#page-30-7) Source (property) [25](#page-32-5) **Starting** Time Service Browser [29](#page-36-4)

### **T**

Time Obtaining Current [11](#page-18-4) Operations [12](#page-19-1)

Secure [8](#page-15-3) Time Interval Object (TIO) [6](#page-13-4) Time Service Architecture [5](#page-12-7) Browser [29](#page-36-2) Concepts [6](#page-13-5) Configuration [23](#page-30-4) Example Time, Obtaining Current [11](#page-18-4) Time, Operations [12](#page-19-1) Exceptions [19](#page-26-6) Interface Definitions [17](#page-24-6) Local [8](#page-15-4) Service Features [5](#page-12-8) Time Interval Object (TIO) [6](#page-13-4) Time, Secure [8](#page-15-3) Universal Time Object (UTO) [6](#page-13-6) Using Service Features [11](#page-18-3) Time Source (property) [25](#page-32-6) Timer Event Manager Cancel Option [32](#page-39-5) Set Time Option [32](#page-39-6) Unregister Option [32](#page-39-7) Timer Event Service Architecture [6](#page-13-7) Browser [31](#page-38-2) Description [8](#page-15-5) Example Usage [13](#page-20-1) Features [5](#page-12-9) TimerEventSingleton Configuration [26](#page-33-9) TimeSingleton Configuration [23](#page-30-7)

## **U**

Universal Time Object (UTO) [6](#page-13-6) Unregister Option [32](#page-39-7)